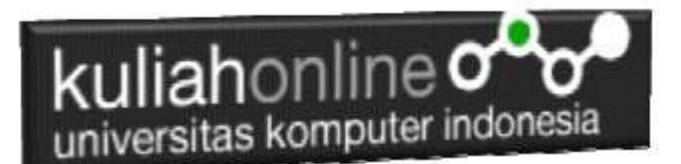

### Perulangan atau Looping

Oleh:Taryana Suryana M.Kom

[taryanarx@email.unikom.ac.id](mailto:taryanarx@email.unikom.ac.id) [taryanarx@gmail.com](mailto:taryanarx@gmail.com) Line/Telegram: 081221480577

# 6.0.Perulangan

**Perulangan** adalah proses mengulang-ulang eksekusi satu statement atau lebih blok statement tanpa henti, selama kondisi yang dijadikan acuan terpenuhi. Biasanya disiapkan variabel untuk iterasi atau variabel penanda kapan **perulangan** akan diberhentikan. .

# 6.1.Perulangan For

Perulangan for merupakan perulangan yang termasuk dalam *couted loop*, karena sudah jelas berapa kali ia akan mengulang.

Ada dua jenis perulangan dalam pemrograman:

- 1. Counted loop;
- 2. Uncounted loop.

Apa perbedaanya?

*Counted loop* adalah perulangan yang sudah jelas banyak pengulangannya. Sedangkan *Uncounted loop* tidak pasti berapa kali dia akan mengulang

#### **NamaFile:for.php**

```
<?php
for($i=0; $i<=10; $i++)
    echo "Perulangan ke- $i <br>";
?>
```
Yang perlu diperhatikan adalah kondisi yang ada di dalam kurung setelah kata for. Kondisi ini akan menentukan:

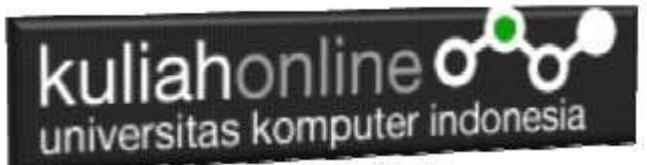

- 1. Hitungan akan dimulai dari 0  $(\$i = 0);$
- 2. Hitungannya sampai berapa? Sampai \$i<=10;
- 3. Lalu di setiap perulangan i akan bertambah +1 (\$i++).

Variabel \$i pada perulangan for berfungsi untuk menyimpan nilai hitungan.

Jadi setiap perulangan dilakukan nilai i akan selalu bertambah satu. Karena kita menentukannya di bagian i++.

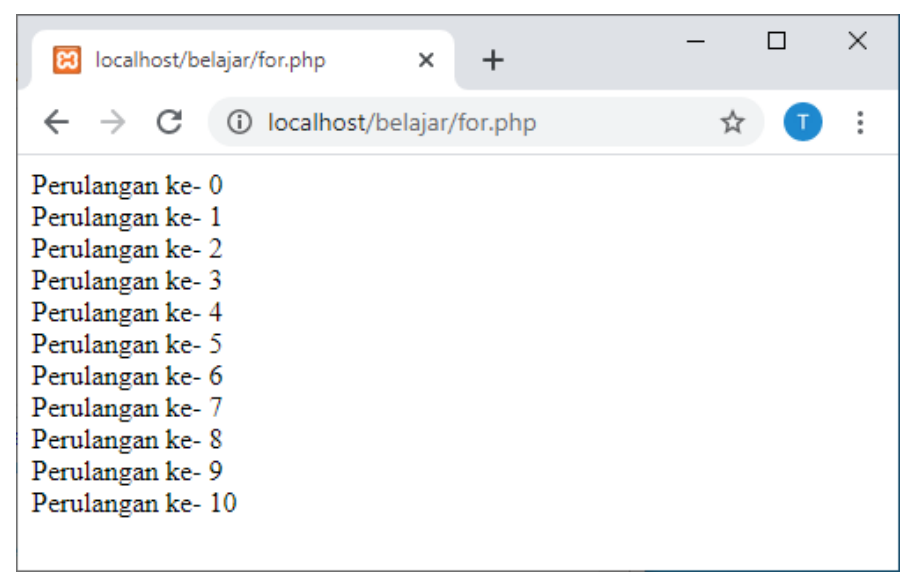

Gambar 6.1.Jendela Keluaran Perulangan For

# 6.2. Perulangan while

Perulangan while akan terus melakukan perulangan selama kondisi masih memenuhi.

**NamaFile**:while.php

```
<?php
$i=1;while($i<=10){
    echo "Perulangan ke- $i <br>";
$i++;}
?>
```
# kuliahonline<sup>o</sup> universitas komputer indonesia

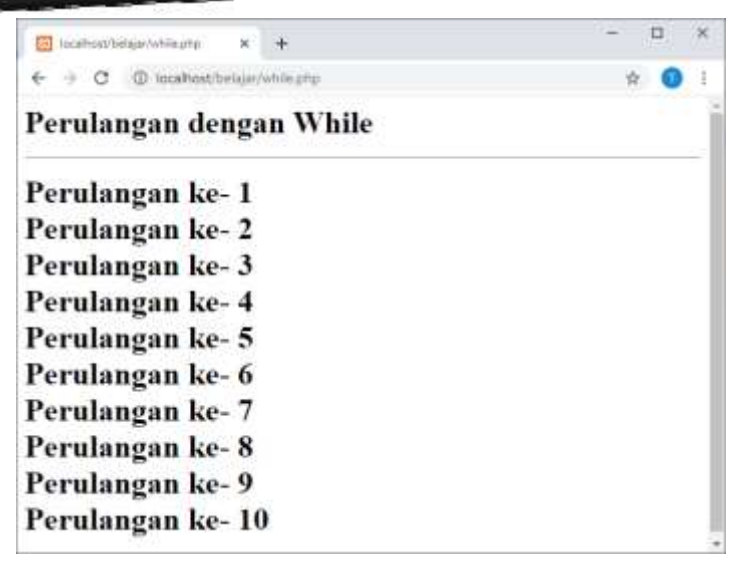

Gambar 6.2.Jendela Keluaran Perulangan While

#### Contoh soal:

Misalkan ingin dibuat program untuk menampilkan hasil perkalian seperti berikut:

| ( <sup>9)</sup> UNIXOM Kulah Drime : E-Lea - X [11] Tocal tost/beligar/while2.php | $\times$ | ÷ |    | □ |     |
|-----------------------------------------------------------------------------------|----------|---|----|---|-----|
| €<br>$\Rightarrow$ C<br>D localhost/belajat/while2.php                            |          |   | ú. | ๏ | IG. |
| Perulangan dengan While                                                           |          |   |    |   |     |
| $5 * 1 = 1$                                                                       |          |   |    |   |     |
| $5 * 2 = 2$                                                                       |          |   |    |   |     |
| $5 * 3 = 3$                                                                       |          |   |    |   |     |
| $5 * 4 = 4$                                                                       |          |   |    |   |     |
| $5 * 5 = 5$                                                                       |          |   |    |   |     |
| $5 * 6 = 6$                                                                       |          |   |    |   |     |
| $5 * 7 = 7$                                                                       |          |   |    |   |     |
| $5 * 8 = 8$                                                                       |          |   |    |   |     |
| $5 * 9 = 9$                                                                       |          |   |    |   |     |
| $5 * 10 = 10$                                                                     |          |   |    |   |     |

Gambar 6.3.Menampilkan Perkalian

Codingnya Programnya adalah sebagai berikut:

namaFile:while2.php

```
<?php
$i=1;while($i < =10) {
    echo "5 * $i = $i <br>";
$i++;}
?>
```
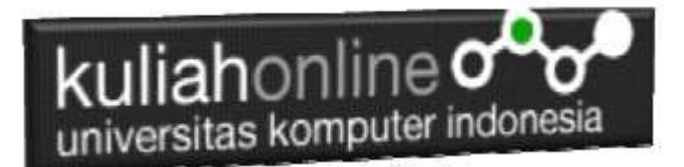

# 6.3.Perulangan do..while

Perulangan do..while hampir sama dengan while ia akan terus melakukan perulangan selama kondisi masih memenuhi.

NamaFile:dowhile.php

```
<?php
$i=1;do
{
  echo "Perulangan ke $i <br>";
  $i++;}
while (\text{Si}<=10);
?>
```

|                                                                                                    | Belajar PHP:   X |   | ജ | localhost/php X       |  |   |   |  | × |
|----------------------------------------------------------------------------------------------------|------------------|---|---|-----------------------|--|---|---|--|---|
|                                                                                                    | $\rightarrow$    | C |   | (i) localhost/php/dow |  | ☆ | 人 |  | i |
| Perulangan ke 1<br>Perulangan ke 2<br>Perulangan ke 3<br>Perulangan ke 4<br>Perulangan ke 5<br>Perulangan ke 6<br>Perulangan ke 7<br>Perulangan ke 8<br>Perulangan ke 9<br>Perulangan ke 10 |                  |   |   |                       |  |   |   |  |   |

Gambar 6.4.Perulangan dengan do..while

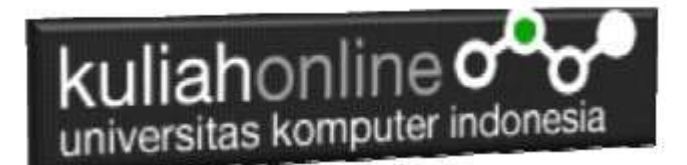

# 6.4.Perulangan foreach

Perulangan *foreach* sama seperti perulangan *for*. Namun, ia lebih khusus digunakan untuk mencetak array.

NamaFile:*foreach.php*

```
<?php
$books = [ "Panduan Belajar PHP untuk Pemula",
     "Membangun Aplikasi Web dengan PHP",
     "Pemrograman Web dengan HTML",
     "E-Commerce Menggunakan PHP"
];
echo "<h5>Judul Buku Komputer:</h5>";
echo "<ul>";
foreach($books as $buku){
    echo "<li>$buku</li>";
}
echo "</ul>";
?>
```
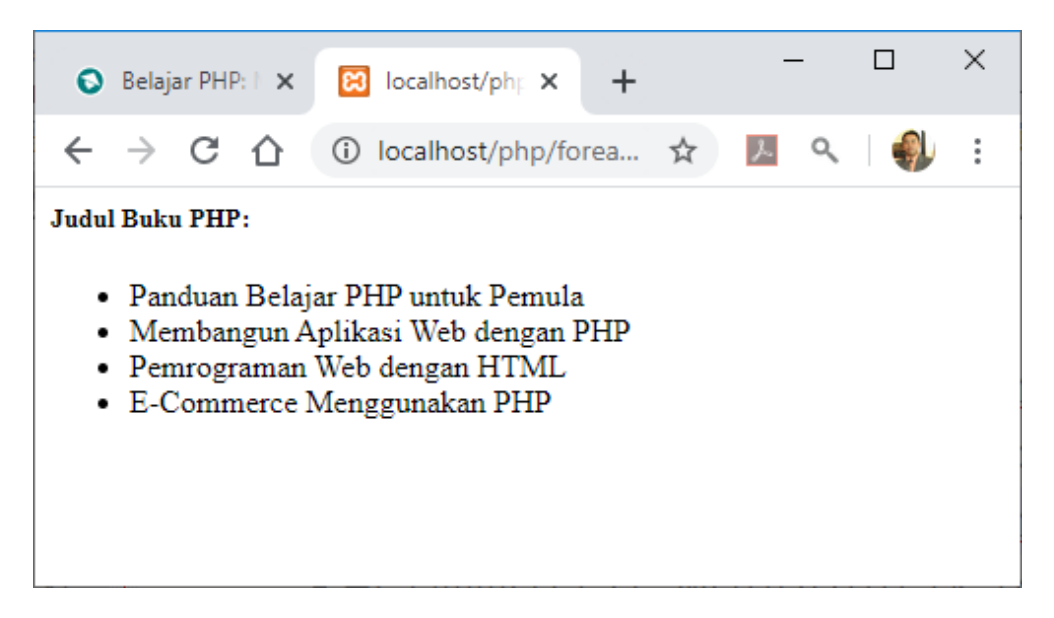

Gambar 6.5. Perulangan dengan foreach

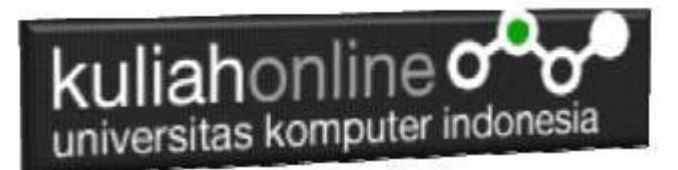

# 6.5.Menampilkan Array dengan perulangan For

Berikut adalah contoh, bagaimana membuat program untuk menampilkan data berikut:

| UNIKOM Kuliah Online :: E-1 X<br>localhost/belajar/array.php X<br><b>B3</b> | +            |   |  | $\times$ |  |  |  |  |
|-----------------------------------------------------------------------------|--------------|---|--|----------|--|--|--|--|
| C<br>localhost/belajar/array.php<br>G)                                      |              | ជ |  |          |  |  |  |  |
| Judul Buku dan Harga                                                        |              |   |  |          |  |  |  |  |
| <b>JUDUL BUKU</b>                                                           | <b>HARGA</b> |   |  |          |  |  |  |  |
| Panduan Belajar PHP untuk Pemula                                            | 50000        |   |  |          |  |  |  |  |
| Membangun Aplikasi Web dengan PHP 60000                                     |              |   |  |          |  |  |  |  |
| Pemrograman Web dengan HTML                                                 |              |   |  |          |  |  |  |  |
| E-Commerce Menggunakan PHP                                                  | 8000         |   |  |          |  |  |  |  |
|                                                                             |              |   |  |          |  |  |  |  |
|                                                                             |              |   |  |          |  |  |  |  |
|                                                                             |              |   |  |          |  |  |  |  |

Gambar 6.5.Menampilkan array dengan perulangan for

NamaFile:array.php

```
<?php
$books = [ "Panduan Belajar PHP untuk Pemula",
    "Membangun Aplikasi Web dengan PHP",
     "Pemrograman Web dengan HTML",
    "E-Commerce Menggunakan PHP"
];
$price = [50000,60000,70000,8000];
echo "<center>";
echo "<h2>Judul Buku dan Harga<hr>";
echo "<table border=1>";
echo "<tr><td>JUDUL BUKU<td>HARGA";
for($i=0; $i<=3; $i++)
{
     echo "<tr><td>$books[$i]<td>$price[$i]";
}
?>
```
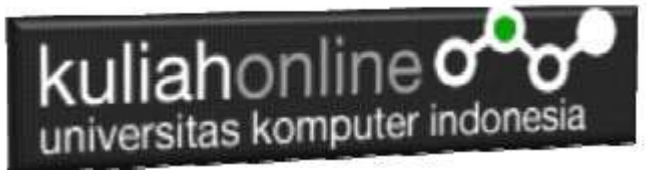

# 6.6. Menggunakan Perulangan dalam Tabel Member

Berikut adalah contoh penggunaan perulangan dalam program untuk menampilkan data dari tabel member.

#### NamaFile:**TAMPIL\_MEMBER.PHP**

```
<center> 
<font size=7> 
TAMPIL DATA MEMBER<br>
 \langle h r \rangle<table border=10>
<tr bgcolor=silver>
<th>NO<th>ID MEMBER<th>NAMA<th>ALAMAT<th>KOTA<th>KODEPOS
 <th>HP<th>EMAIK
<?php require ("koneksi.php"); 
 $sql="select * from member"; 
 $hasil=mysqli_query($conn,$sql); 
 $row=mysqli fetch row($hasil);
 $n=1;do 
 { 
list($id member, $nama, $alamat, $kota, $kodepos, $hp, $email)=$row;
 echo "<tr>><td>$n<td>$id member<td>$nama<td>$alamat<td>
 $kota<td>$kodepos<td>$hp<td>$email";
 $n++;} 
 while($row=mysqli_fetch_row($hasil));
   ?>
```
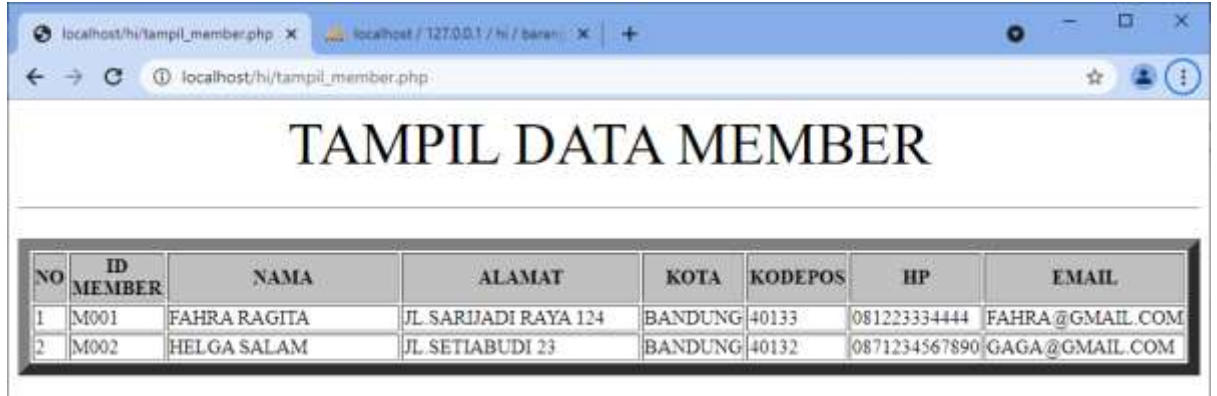

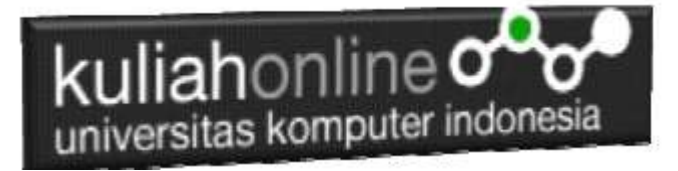

# TUGAS 6:

Buatlah table untuk menampilkan data berikut: Petunjuk: Gunakan Perulangan dan Array lihat contoh 6.5

Array terdiri dari array kode, array namabarang, array harga dan array jumlah, total dapat dicari dari array harga \* array jumlah

### TABEL HARGA BARANG

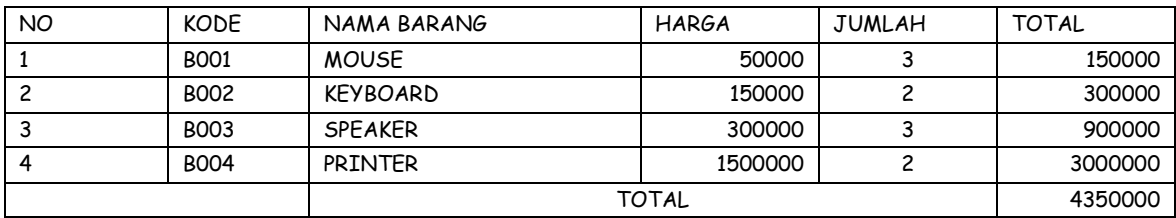

Program HTML dan Hasil Run Screenshot, dicopy ke dalam Word, dan kemudian di Konversi menjadi file PDF, selanjutnya kirim ke https://kuliahonline.unikom.ac.id Paling Lambat hari Minggu Jam 17.00 Wib

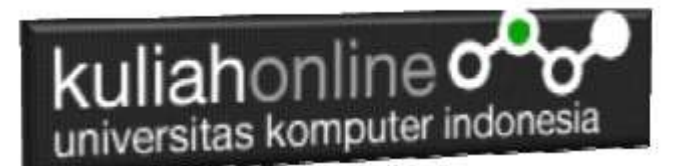

### PUSTAKA HI

- 1. Suryana, Taryana (2021) *[Edit Data Pada Aplikasi Ijin Gangguan Ho.](https://repository.unikom.ac.id/68848/)* [Teaching Resource]
- 2. Suryana, Taryana (2021) *[Pembuatan Aplikasi Ijin Gangguan Ho Dengan Php Dan](https://repository.unikom.ac.id/68845/)  [Mysql.](https://repository.unikom.ac.id/68845/)* [Teaching Resource]
- 3. Suryana, Taryana (2021) *[Fungsi Logika Dalam Pemrograman Php Dan Mysql.](https://repository.unikom.ac.id/68842/)* [Teaching Resource]
- *4.* Suryana, Taryana (2021) [Input Dan Output Data Barang Dan Data Member](https://repository.unikom.ac.id/68824/)*.* [Teaching Resource]
- 5. Suryana, Taryana (2021) Instalasi Xampp Untuk Menjalankan Web Server Apache Database [Mysql Dan Program Php](https://repository.unikom.ac.id/68771/)*.* [Teaching Resource]
- 6. Suryana, Taryana (2021) *[Membuat Formulir Pemasukan Data Dengan Html Dan Html5 Kelas If](https://repository.unikom.ac.id/68841/)[wa1-ul2-2021.](https://repository.unikom.ac.id/68841/)* [Teaching Resource]
- 7. Suryana, Taryana (2021) [Berbagai Macam Operator Dalam Php Dan Mysql](https://repository.unikom.ac.id/68814/)*.* [Teaching Resource]
- 8. Suryana, Taryana (2021) [Instalasi Xampp Untuk Pemrograman E-commerce](https://repository.unikom.ac.id/68773/1/Instalasi%20xampp%20untuk%20menjalankan%20apache%20Webserver%20Database%20MySQL%20dan%20PHP.pdf)*.* [Teaching Resource]
- 9. Suryana, Taryana (2021) [Pengenalan E-commerce](https://repository.unikom.ac.id/68775/1/Komputer%20Aplikasi%20E-Commerce%20-Taryana-suryana.pdf)*.* [Teaching Resource]
- 10. Suryana, Taryana (2021) [Membuat Database](https://repository.unikom.ac.id/68799/1/Membuat%20Database%20Dengan%20Menggunakan%20PHPMYADMIN.pdf)*.* [Teaching Resource]
- *11.* Suryana, Taryana; Koesheryatin (2014)[,Aplikasi Internet Menggunakan HTML, CSS & Java Script](https://books.google.co.id/books?id=Mt1MDwAAQBAJ&printsec=copyright&redir_esc=y#v=onepage&q&f=false)*, Elexmedia Komputindo, Jakarta*
- *12.* Suryana, Taryana (2021) [Pelatihan Pembuatan Website Dengan Menggunakan Html Dan](https://repository.unikom.ac.id/id/eprint/68497/)  [Dreamweaver](https://repository.unikom.ac.id/id/eprint/68497/)*.* [Teaching Resource]
- *13.* Suryana, Taryana (2010) [Membuat Web Pribadi dan Bisnis dengan HTML](https://repository.unikom.ac.id/id/eprint/4934)*., Gava Media, Jogyakarta*
- *14.* <https://www.w3schools.com/> September, 2021
- *15.* Suryana, Taryana; Sarwono, Jonathan. [E-Commece Menggunakan PHP & MySQL,](https://scholar.google.com/citations?view_op=view_citation&hl=id&user=c5vUJXQAAAAJ&citation_for_view=c5vUJXQAAAAJ:u5HHmVD_uO8C) Graha Ilmu, Jogyakarta
- *16.* Suryana, Taryana (2021) *[Materi 1. Pengenalan Html Web Browser Dan Text Editor.](https://repository.unikom.ac.id/68767/)* [Teaching Resource]
- 17. Suryana, Taryana, [e-COMMERCE MENGUNAKAN PHP DAN MYSQL,](https://scholar.google.com/citations?view_op=view_citation&hl=id&user=c5vUJXQAAAAJ&citation_for_view=c5vUJXQAAAAJ:u5HHmVD_uO8C) Graha Ilmu, Jogyakarta
- 18. <http://www.grahailmu.co.id/previewpdf/978-979-756-182-6-231.pdf>

#### [PDF] [Membuat Aplikasi Kependudukan](https://scholar.google.co.id/scholar_url?url=https://repository.unikom.ac.id/68815/1/membuat%2520aplikasi%2520kependudukan.pdf&hl=en&sa=X&d=15840183409437992194&ei=7VB0YfLWB_iM6rQPgq2vuAg&scisig=AAGBfm1WFDcGHxESBfjmRa2AjgBW1EfVjg&oi=scholaralrt&hist=FZ2UEgkAAAAJ:14368810595692321851:AAGBfm0zT13OWS6jE2tAyoMJoEuanxtWuQ&html=&folt=art)

T Suryana - 2021

3.0 Apa itu Kartu Tanda Penduduk Elektronik atau e-KTP Page 1 Membuat Aplikasi Kependudukan Memasukan dan Menampilkan Data E-KTP Oleh:Taryana Suryana M.Kom Teknik Informatika Unikom [taryanarx@email.unikom.ac.id](mailto:taryanarx@email.unikom.ac.id) [taryanarx@gmail.com](mailto:taryanarx@gmail.com) ...

#### m ☆ o a

#### [PDF] [Berbagai Macam Operator Dalam Php Dan Mysql](https://scholar.google.co.id/scholar_url?url=https://repository.unikom.ac.id/68814/1/Operator%2520dalam%2520pemrograman%2520php%2520dan%2520mysql.pdf&hl=en&sa=X&d=16208920892737924678&ei=7VB0YfLWB_iM6rQPgq2vuAg&scisig=AAGBfm1TKEqV9UWK0SCPsHmngzT6PZEvVA&oi=scholaralrt&hist=FZ2UEgkAAAAJ:14368810595692321851:AAGBfm0zT13OWS6jE2tAyoMJoEuanxtWuQ&html=&folt=art)

#### T Suryana - 2021

Berbagai Macam Operator dalam PHP dan MYSQL Page 1 Berbagai Macam Operator dalam PHP dan MYSQL Oleh:Taryana Suryana M.Kom Teknik Informatika Unikom [taryanarx@email.unikom.ac.id](mailto:taryanarx@email.unikom.ac.id) [taryanarx@gmail.com](mailto:taryanarx@gmail.com) Line/Telegram: 081221480577 3.1 …

#### [Instalasi Xampp Untuk Menjalankan Web Server Apache Database Mysql](https://scholar.google.co.id/scholar_url?url=https://repository.unikom.ac.id/id/eprint/68771&hl=en&sa=X&d=16557102542120622087&ei=0ONiYd_kM86_mQHMm7boDg&scisig=AAGBfm3N-duwGTD_54g7nx5IC5RVmOg2ZA&oi=scholaralrt&hist=FZ2UEgkAAAAJ:14368810595692321851:AAGBfm0zT13OWS6jE2tAyoMJoEuanxtWuQ&html=&folt=art)  [Dan Program Php](https://scholar.google.co.id/scholar_url?url=https://repository.unikom.ac.id/id/eprint/68771&hl=en&sa=X&d=16557102542120622087&ei=0ONiYd_kM86_mQHMm7boDg&scisig=AAGBfm3N-duwGTD_54g7nx5IC5RVmOg2ZA&oi=scholaralrt&hist=FZ2UEgkAAAAJ:14368810595692321851:AAGBfm0zT13OWS6jE2tAyoMJoEuanxtWuQ&html=&folt=art)

#### T Suryana - 2021

Aplikasi IT-5 Materi ini membahas mengenai cara instalasi software xampp untuk mendukung pembuatan aplikasi E-Government, adapun aplikasi yang harus diaktifkan adalah apache webserver, database mysql dan kompiler bahasa …

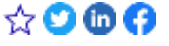

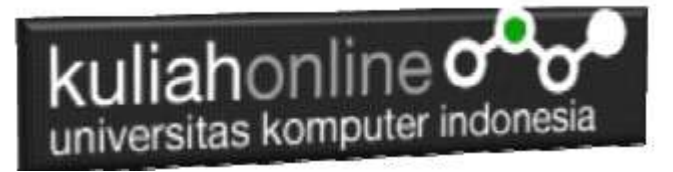

#### [Instalasi Xampp Untuk Pemrograman E-commerce](https://scholar.google.co.id/scholar_url?url=https://repository.unikom.ac.id/68773/&hl=en&sa=X&d=9760717712809121226&ei=0ONiYd_kM86_mQHMm7boDg&scisig=AAGBfm125hEq-PE9xPEpA0MeJ3Y25mTFTA&oi=scholaralrt&hist=FZ2UEgkAAAAJ:14368810595692321851:AAGBfm0zT13OWS6jE2tAyoMJoEuanxtWuQ&html=&folt=art)

T Suryana - 2021

Komputer Aplikasi E-Commerce Materi ini membahas mengenai persiapan sebelum membuat aplikasi e-commerce, ada beberapa software yang digunakan dan harus di install yaitu xampp yang didalamnya telah dpaket ada apache webserver …